Introduction

A direct dialogue

Workflow

Working with data

## Introduction to R

Silje Synnøve Lyder Hermansen

30 oktober 2023

# Introduction

Why R?

# Why I'm addicted to R

#### R is an open-source tool for data analysis

- reproducible research
  - syntax: you can document what you did
  - "dynamic reporting": you can knit analysis with text
- ▶ fills every analytical need from beginner to advanced
  - qualitative methods (maps, text analysis, barplots...)
  - state-of-the-art statistical methods (Bayesian estimation, machine learning...)
  - data collection ("scraping")

# Why I'm addicted to R (cont.)

#### R is an open-source tool for data analysis

- free
  - ▶ I need the permission from none
- versatile:
  - I can tweak it to my needs (functions, packages . . . )
- $\Rightarrow$  first thing I do in the morning, last program to close in the evening

# Why you should care

### It will help you through your time at KU and make you attractive afterwards

- transferable skill
  - the data analytic skills you develop through using R
  - ightharpoonup a programming language ightarrow other languages
  - ightharpoonup in itself ightharpoonup a popular software
- useful for your methods training and BA/MA thesis
  - R is where you practice what I preach

What is R?

# R is many things

- a statistical language
- a programming language
- a part of a universe

# Statistical language

- calculator
- drawing table
- ⇒ boosted: pre-packaged solutions in "R packages"

programming language

# programming language

- vocabulary and syntax
- dialects
  - "base R": math operations; no packages needed
  - "tidyverse": pipes (e.g. ggplot, dplyr)

## Part of a universe

### Part of a universe

- Collect data and fit it to your needs (data "wrangling")
- Knit text, calculations and images together
  - Word, PowerPoint
  - ightharpoonup LaTeX ightharpoonup pdf
  - HTML: websites and dynamic web applications

How it looks

## Difference between R and RStudio

- R is the actual program
- RStudio is an interface between R and us.
- This is why you install and update both at the same time
- ⇒ You will always be talking to R through RStudio

# Code along with me

#### The best way to learn is to play

Open RStudio and let us start

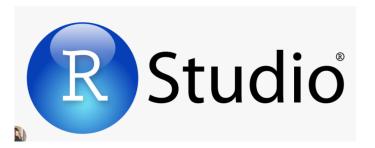

#### Your screen consist in four windows

- Your notebook (top left; you'll have to open it): Where I'm working
- ► Your dialogue with R (the "console"; bottom left)
- Environment (top right): my objects, history etc.
- ► The external environment (bottom right): my plots, files, help, etc.

A direct dialogue

# A direct dialogue

## Let's talk with R

- ▶ Your notebook (top left; you'll have to open it): Where I'm working
- ➤ Your dialogue with R (the "console"; bottom left)
- Environment (top right): my objects, history etc.
- ► The external environment (bottom right): my plots, files, help, etc.

## R as a parrot

I can say "hi"

```
"Hei"
```

```
## [1] "Hei"
```

► The quotation marks say "repeat after me"

# R has selective auditory capacity

### I can talk to myself

```
#I'm just talking to myself
```

► The # indicates I don't want R to listen

## I can get answers

#### R knows math

2+2

## [1] 4

- ▶ No quotation mark == give me an answer
- ▶ Hit "Enter" to send message to R

### I can store information

#### I can store information in objects

▶ the <- or = means I'm assigning a value to an object

```
two <- 2
# the same as
two = 2</pre>
```

- ▶ the object is listed in the "environment" (upper right)
- ▶ I get no answer unless I ask

```
two
```

```
## [1] 2
```

## I can store information

⇒ Information is lost unless I store it in objects

### R can use the stored information

R can do operations on the objects (stored information)

```
two + two
```

## [1] 4

## R can use the stored information

## I can ask yes/no questions

Is two larger than 1?

```
two > 1
```

```
## [1] TRUE
```

▶ Is two equal to 2? (note the double ==)

```
two == 2
```

```
## [1] TRUE
```

► Is two not 3?

## [1] TRUE

#### R can use the stored information

## I can ask yes/no questions

 $\Rightarrow$  The basis of an algorithm  $\Rightarrow$  Useful when "grabbing" observations

# R can update information

## I can update the information

```
two <- two +1
two
```

```
## [1] 3
```

▶ The information is overwritten; old information is lost

# R can remove objects

### I can remove objects

rm(two)

► The disappears from the "environment"

# A few pieces of advice

- ▶ R is nit-picky : capital letters, commas, parantheses. . .
  - e.g. Two is something else than two
- R is English speaking
  - avoid Scandinavian letters

#### Your turn

#### Play around for a few minutes

- Create an object two and three
- Sum over the two and store them in object five
- Update two to a new value
- Sum over twoand three
- Ask if the sum of twoand three is equal to five

# Main takeaways

- You work in RStudio, not R
- R is an object-oriented language
  - ▶ information is stored in objects
  - information is lost unless you store it
- R is never wrong; you are
  - you'll have spelling mistakes
  - none saw that; try again

Workflow

Workflow

## Workflow involves several elements

- A master notepad with all your work
- ► A place to put it all

## The notepad

## Let's create a workflow

- Your notebook (top left; you'll have to open it): Where I'm working
- Your dialogue with R (the "console"; bottom left)
- Environment (top right): my objects, history etc.
- ► The external environment (bottom right): my plots, files, help, etc.

## Open and use it

#### Usually, you prepare your dialogue on a notepad

- Open a notepad: File -> New file -> R script
- Here, you can write whatever
- Send lines down to R for a dialogue
  - put your cursor on the selected line + hit "Run" or ctr+enter

## Why a notepad?

#### This is where you do all the work!

- you re-run the script next time you open R
  - store questions, not answers (exception is your data)
  - you should be able to run the script from A to Z without errors
- ▶ it is reproducible
  - you know what you did
  - me too
  - you can share!

### How it looks

#### Some good rules of thumb

- ► Take notes for yourself using #my notes
- Make it chronological; R doesn't know what is to come
- Have a second notepad: your "draft" where you work out a code

```
##My notes for week 1##

#Store my info first
four <- 2+2
#Ask if true second
four == 4</pre>
```

## Save your work

## Save all of your work

## You obviously want to save your work

- your notepad
- your data
- your project (everything related)

## A step back: Filing system

- your computer is not a bucket
- it is a filing system with drawers (folders)
- you store your work in a drawer (folder)
- $\Rightarrow$  R relies on a folder

## Where do I work now?

ask where you're working now ("working directory")

```
getwd()
```

- ## [1] "C:/Users/dhf568/Dropbox/Teaching/Universitetet i Kober
  - you'll find your stuff here by using "File explorer"/"Path finder"

### Where do I want to work?

#### You can decide yourself where you want to work

Tell R directly

setwd("C:/Users/ssherman/Dropbox/Teaching/Universitetet i Kobe

- ... or use the menu
  - Session -> Set working directory -> choose/create a folder
- ⇒ Good places are "Documents" or "Dropbox" (or any other local version of cloud)

## Save your notepad

## You can save your notepad in the same way

- ► File -> Save as. . . ; create a folder
- File extension ".R"
  - e.g. "first encounter.R"
- Don't use scandinavian letters and space
- ⇒ Notepad is red when it is unsaved, black otherwise

## You can create a "project" folder where everything is stored

- Upper right menu: New project -> Existing folder (your created folder)
- Your desktop is stored there
- Your working directory is automatically set
- ⇒ you can open your notepad again in new project

## Data

⇒ Later, you'll save the data the same way using ".rda"

## Working with data

## Some vocabulary

- data structures: ways to store information in objects
  - vector
  - matrix/data frame
  - list
- indexation a way of "grabbing" pieces of information from objects
- **functions:** the operations you want to do on the data

## R is a language

#### You communicate to R as you do with sentences

- functions are verbs (you do stuff)
- objects are object (you do stuff to something)
- syntax (the order in which you do it)

Vector

## What is a vector?

## Vectors are a "ribbon"/"line" of information

▶ I can concatenate (glue) pieces of information together c()

- note the
  - C
  - parenthesis
  - comma between values

#### Vectors can store different information

► Letters (quotation marks)

- Numbers
  - note that . is decimal separator
  - no quotation marks

$$econ \leftarrow c(4.5, 3.9, 7.3)$$

## Indexation of vectors

## What is indexation?

#### I can grab values in the vector by using square brackets

see only the second observation

```
party[2]
```

```
## [1] "SD"
```

see first and second observation

```
party[c(1,2)]
```

```
## [1] "DF" "SD"
```

## About the example

## The two vectors come from Chapel Hill Expert Survey on parties

- National experts rate parties political preferences
- econ is the economic left (0) to right (10) value
- $\Rightarrow$  did you notice that the two vectors were equally long?

#### Advanced indexation

#### We can index one vector based on valus of the other

Which observation is Socialdemokraterne?

```
party == "SD"
```

```
## [1] FALSE TRUE FALSE
```

Stash the question as an index to get the preference of Socialdemokraterne

```
econ[party == "SD"]
```

```
## [1] 3.9
```

## Play around

### Can you do the same?

- create the vectors (if you haven't)
- find the preference of Dansk folkeparti

```
party <- c("DF", "SD","V")</pre>
econ \leftarrow c(4.5, 3.9, 7.3)
```

## **Functions**

## What are functions?

## Functions are ready-made operations for objects

- some are stored
  - ▶ in base R
  - in "packages"
- at the core of R language
  - none knows all the functions
  - you google (https://stackoverflow.com is great)
- ⇒ You remember the ones you need/use the most

## An example: mean()

▶ I can take the mean of my numbers

```
mean(c(1,2))
```

```
## [1] 1.5
```

I take the mean of my econ vector

```
mean(econ)
```

```
## [1] 5.2
```

## **Functions**

### **Functions**

# Functions requires the data to be stored at the right measurement level

You can't take the mean of non-numbers

```
class(party)
```

```
## [1] "character"
```

You can try

#### mean(party)

## Functions have arguments

#### All functions require arguments

▶ they are documented in the "help" pages (bottom right)

```
?mean()
```

x = is the vector you want to take the mean of

```
mean(x = econ)
```

## [1] 5.2

## Specifying the argument

- some arguments are compulsory (e.g. what object are you applying this on?)
  - sometimes you have to specify which argument you're using

```
mean(x = econ)
```

sometimes not.

```
mean(econ)
```

- other arguments are optional
  - ▶ here, I trim the mean (remove the 50% outliers)

```
mean(x = econ, trim = 0.5)
```

## [1] 4.5

Mix functions, indexes and vectors

## The power of the R language

## You can piece together amazing things with simple vocabulary

- use two vectors
- a function
- indexation
- $\Rightarrow$  An example

## Sorting out your data

#### It is useful to sort your data

you can sort a vector according to value

#### sort(econ)

```
## [1] 3.9 4.5 7.3
```

if you don't store the sorting in a new object, you lose it

#### econ

```
## [1] 4.5 3.9 7.3
```

⇒ sort a vector based on its own values

## Order your data

#### You can sort one vector on the basis of the values of another

you can order a vector

```
order(econ)
```

```
## [1] 2 1 3
```

- it returns the rank of each observation
- you can use this to order the other vector

```
#compare
```

```
party[order(econ)]
```

```
## [1] "SD" "DF" "V"
```

#### #with

party

## Matrix

Matrix

## Data objects

#### The basic data structure in R are matrices

- they're stored as objects
- they are vectors clued together as columns
- "data frames" are a special case of a "matrix"
- ⇒ That's what we run our analysis on

#### We can create a matrix with our data

- ▶ I bind vectors together as columns
- ... and store it in df (my favorite object name)

```
df <- cbind(party, econ)</pre>
```

▶ I can ask what this is

```
class(df)
```

```
## [1] "matrix" "array"
```

## What is a matrix?

## A matrix is a spreadsheet (as in Excel)

⇒ each row is an observation ## Warning: pakke 'knitr' blev bygget nyder R version 4.3.1

| party | econ | imm |
|-------|------|-----|
| DF    | 4.5  | 9.7 |
| EL    | 1.0  | 1.6 |
| FolkB | 1.3  | 1.5 |
| KF    | 7.6  | 7.1 |
| LA    | 9.1  | 4.1 |
| RV    | 6.5  | 2.6 |
| SD    | 3.9  | 5.5 |
| SF    | 2.3  | 2.8 |
| V     | 7.3  | 7.7 |

| each column is a variable |
|---------------------------|
| (vector)                  |

 each square is the value of the observation on that variable

#### Matrices can also be indexed: matrix[n,m]

► First observation in first column

```
## party
```

df[1,1]

```
## "DF"
```

All observations in first column

```
df[,1]
```

All observations in first row

```
df[1,]
```

#### From matrix to data frame

### Data frames are a special type of matrices

Redefine matrix to data frame

df <- as.data.frame(df)</pre>

⇒ They're easier to work with when you analyze

## Indexing a data frame

Now you can grab variables using the dollar sign

### df\$party

```
## [1] "DF" "SD" "V"
```

Ask what variables you have

#### names(df)

```
## [1] "party" "econ"
```

## Saving a data frame

## Data frames (matrices) are stored in objects and can be saved on the computer

- You can have several data frames (objects) in your environment
- You can save in R native file format.

```
save(party, file = "party.rda")
```

- file extension is ".rda"
- if you've set your working directory, you need no more

## Main takeaways

- good workflow:
  - know your filing system
  - two notepad scripts: one draft and one proper
  - ► save the script + data
- only things stored in objects are kept
- vectors are ribbons of information → variables
- matrices are spreadsheets → data
- functions are operations you do on you objects
- $\Rightarrow$  Google is your best friend